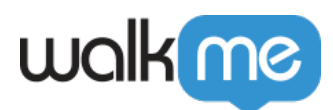

# [Automation Process](https://support.walkme.com/knowledge-base/automation-process/)

## **Brief Overview**

An Automation Process is an automated Smart Walk-Thru that can run simultaneously while a visual Smart Walk-Thru (including balloon steps) is also running.

Smart Walk-Thrus that run as Automation Processes must consist entirely of **[Auto-Steps](https://support.walkme.com/knowledge-base/using-smart-walk-thru-auto-steps-to-automate-walkme-processes/)**, and must be initiated using an [Auto Play Rule.](https://support.walkme.com/knowledge-base/autoplay-getting-started-guide/)

#### Creating an Automation Process

- 1. Create a Smart Walk-Thru using only Auto-Steps. This can include any steps that appear as orange in the WalkMe Editor (Auto-Steps, Wait For steps, Splits, etc.). A Smart Walk-Thru including any Visual steps (blue steps) will not be able to run as an Automation Process. *For more information on creating a Smart Walk-Thru with Auto-Steps, see the [Smart Walk-Thru:](https://support.walkme.com/knowledge-base/smart-walkthru-getting-started-guide/) [Getting Started Guide](https://support.walkme.com/knowledge-base/smart-walkthru-getting-started-guide/) and the [Auto-Steps: Getting Started Guide](https://support.walkme.com/knowledge-base/using-smart-walk-thru-auto-steps-to-automate-walkme-processes/).*
- 2. Add Auto Play Rules to the Smart Walk-Thru. *For more information on adding Auto Play rules to a Smart Walk-Thru, see the [Auto Play:](https://support.walkme.com/knowledge-base/using-smart-walk-thru-auto-steps-to-automate-walkme-processes/) [Getting Started Guide.](https://support.walkme.com/knowledge-base/using-smart-walk-thru-auto-steps-to-automate-walkme-processes/)*
- 3. Check the **Run as automation process** checkbox in the Auto Play settings. This process will then run automatically when the auto play rules are true, even if a Visual Smart Walk-Thru is

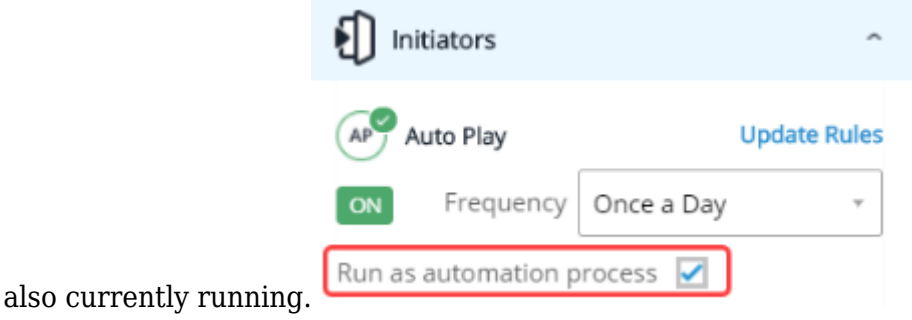

### Example Use Cases

You have built an automated Smart Walk-Thru that is triggered automatically when a user fills out a form or completes a process. If the user clicks on the WalkMe menu to start a Smart Walk-Thru, the automation on the page won't run because only one Smart Walk-Thru can run at a time. To overcome this problem, Automation Processes will enable two Smart Walk-Thrus to run simultaneously: Visual SWTs (VSWT) and Automation SWTs (ASWT). Both VSWT and ASWT will be able to run in parallel, meaning, if a user is playing a VSWT and there is an Auto Play rule starting an ASWT, both Smart Walk-Thrus will play as expected.

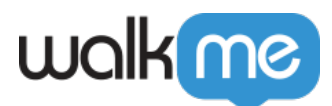

You can use this to complete automated actions based on a user's actions during a Smart Walk-Thru. For WalkMe content that allows for user input, like WalkMe Surveys, you can use the Automation Process to automatically fill in parts of the survey.

#### Limitations

- Automated Smart Walk-Thrus can't have UI steps (meaning regular balloons) it must be all automation
- Flow Tracker will show all the steps together
- Clicking a Launcher which initiates a Smart Walk-Thru (automated or regular) aborts all currently running Smart Walk-Thru flows